- 1. 在 D 槽建立 mail 目錄
- 2. 開啟 thunderbird—工具—帳號設定後點選帳號—伺服器設定—本地目錄—瀏 覽將資料匣指定至 D:\mail 後確定重啟 thunderbird 即可

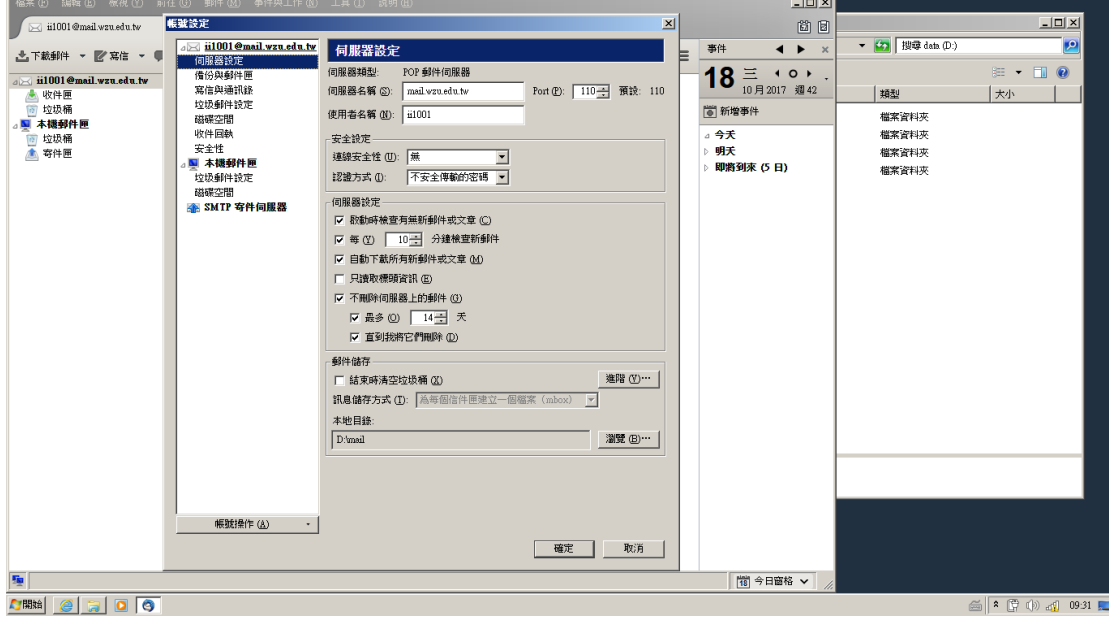